DataMAX Software Group, Inc. El Dorado Hills, CA USA

# Oracle JD Edwards LICENSE PLATE – ASSIGN ENTITY

License Plating (LP) is a method of managing volumes of inventory throughout your warehouse using pallets or containers identified with a license plate.

Before you can use LP functionality, the proper tables and relationships must be setup. This is the second step in the setup process.

RFgen Functional Documentation 2019

RFgen provides its customers Oracle-validated, ready-to-use suites of "Open Source" applications and a development environment that can be used to create new apps or to modify existing apps.

This document describes the business workflow and technical information used in this application.

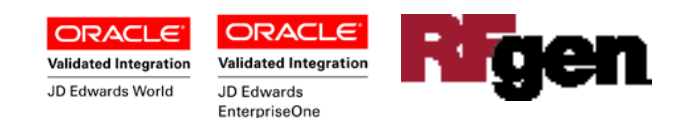

# JD Edwards: License Plate (LP) - Assign Entity Workflow

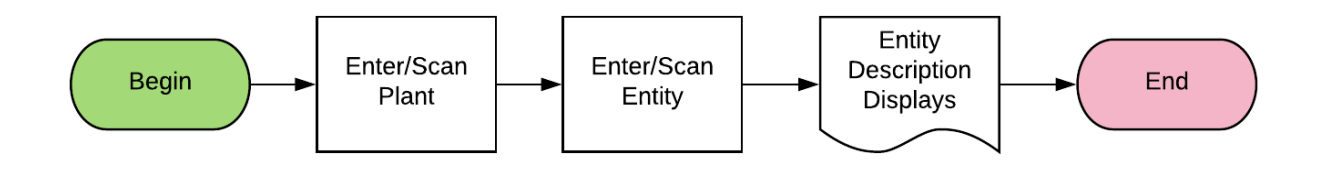

### Additional Documentation

The license plate setup process requires the following RFgen open source applications.

Step 1 : FLPCE0100 – Create Entity

Step 2: FLPEM0100 - Assign Entity

Step 3 : FLPCM0100 – Create Type

Step 4 : FLPCM0100 – License Plate Create Plate

Step 5 : FLPAI0100 – Attach Item

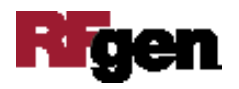

## FLPEM0100 LP - Assign Entity

After an entity has been created, a relationship needs to be established between each JD Edwards branch plant and the entity which will define the Next numbering for the branch plant. Assign Entity is Step 2 of the License Plating setup process.

This is required for each branch plant that will be using license plates. Branch plants do not share entities, but entities can share branch plants (so the same entity can be setup for multiple branch plants).

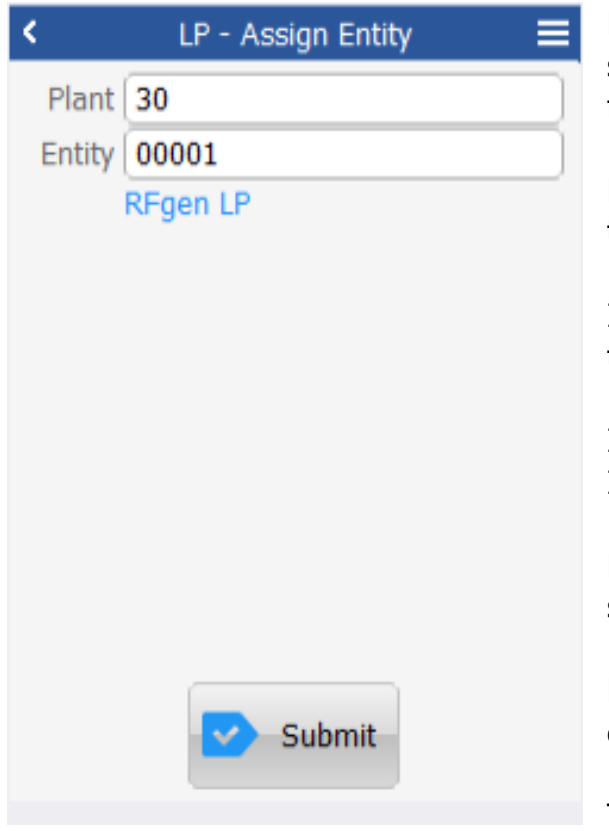

### Description of Workflow

the user back to the menu.

First the user scans, enters, or searches and selects for a plant if one does not default from the user profile.

RFgen checks if plant is already assigned to the entity.

If the plant is already assigned to the entity, the entity ID and description displays.

If the entity is not already assigned, no entity ID or description displays.

Next, the user scans, enters, or searches and selects the entity ID.

Lastly, the user selects **Submit** to assign the entity.

The arrow in the upper left corner will take

## Technical Information

The following describes the tables used for validation, search lists, or functions for a given prompt in this application. If applicable, the default property is also included.

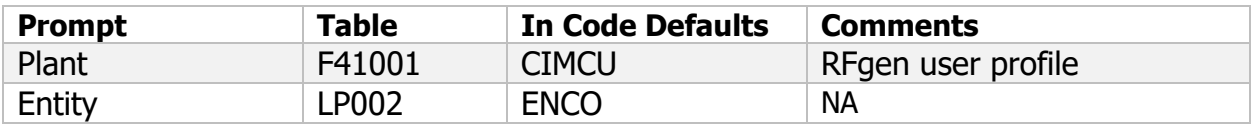

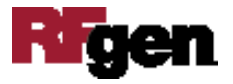